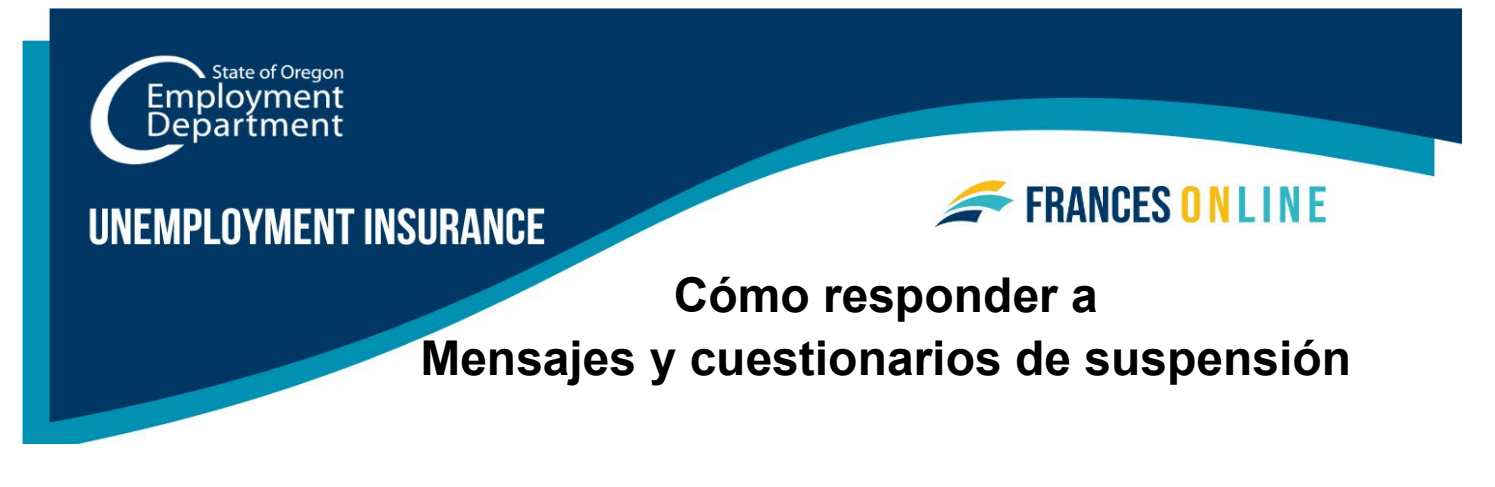

Si usted ve "En suspenso" como el estado de su solicitud semanal, significa que necesitamos más información o hemos encontrado un problema con su solicitud semanal.

Atención: Frances en Línea es un nuevo sistema para obtener beneficios del Programa de Desempleo. Estamos realizando actualizaciones periódicas del sistema, por lo que es posible que las pantallas que vea difieran un poco de las imágenes de esta guía. Puede utilizar los botones "siguiente" y "anterior" para pasar de una pantalla a otra y actualizar sus respuestas sin perder su información. Si selecciona "Cancelar", se borrará su progreso.

• **Paso 1 — Vaya al portal Frances en Línea para solicitantes (reclamante) en**  [frances.oregon.gov/claimant](http://frances.oregon.gov/claimant) **e inicie sesión en su cuenta.**

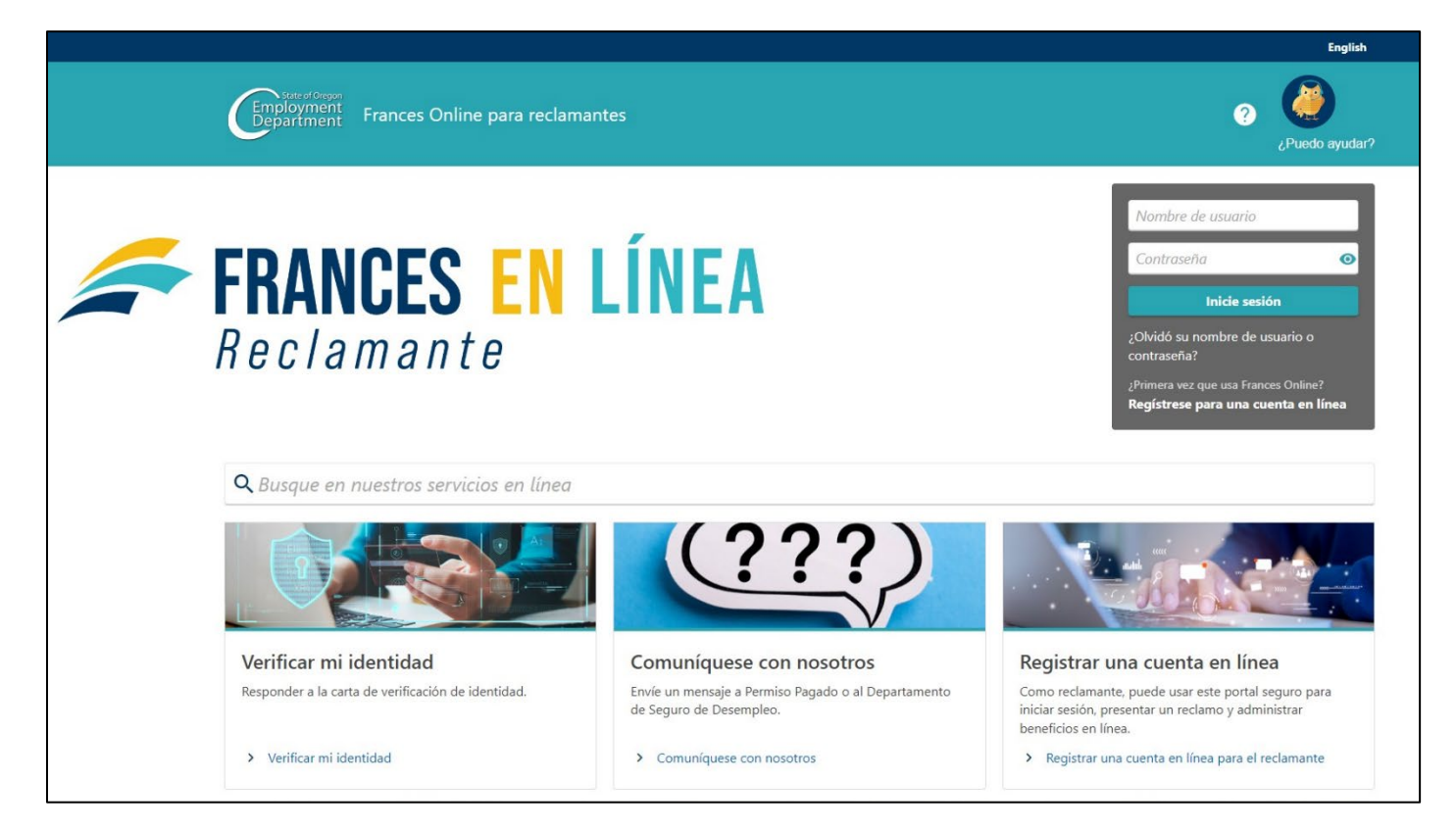

# **Paso 2 — Usted recibirá un mensaje de "En suspenso" por cada semana que solicite la cual tenga un problema.**

- Seleccione "Responder cuestionario" para darnos más información para que podamos tomar una decisión o avanzar con su solicitud.
- Por favor, revise su cuenta diariamente, ya que es posible que le enviemos más cuestionarios a medida que revisemos su solicitud.
- No todos los mensajes de "En suspenso" tendrán un cuestionario o lo tendrán inmediatamente. Revise sus mensajes y su correo para ver si tiene otras tareas pendientes.

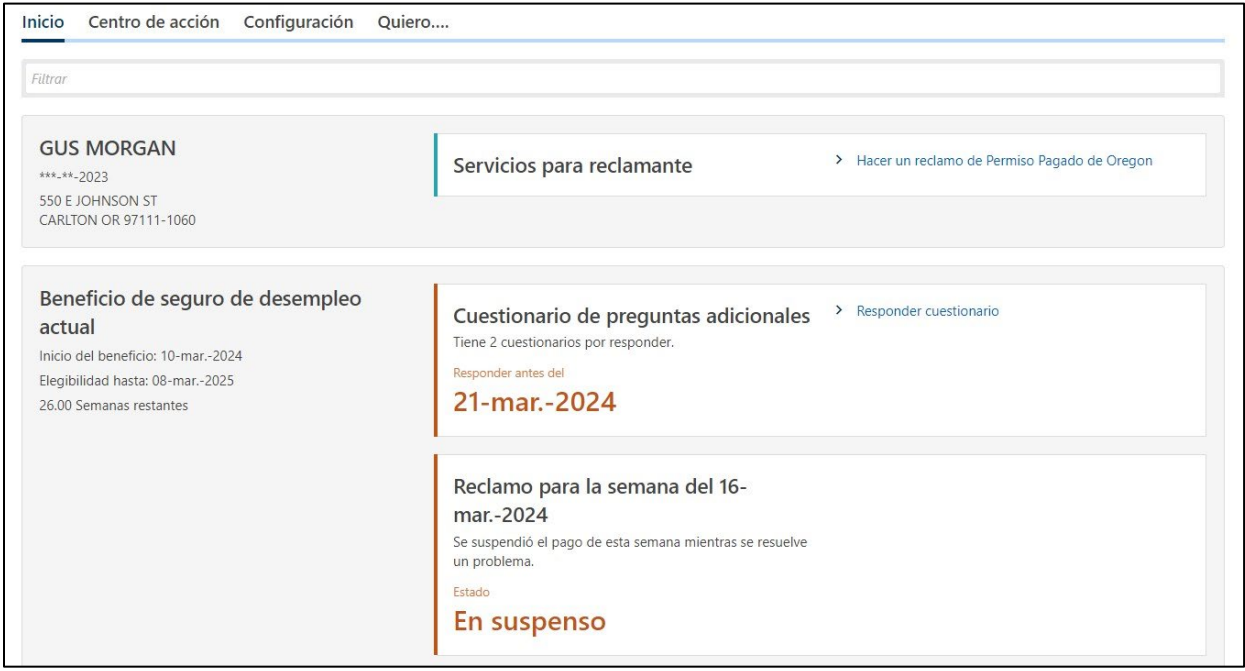

## **Paso 3 — Seleccione "Responder" para comenzar un cuestionario.**

- Usted puede tener más de un cuestionario.
- Debe enviar su respuesta antes de la fecha límite indicada, de lo contrario tomaremos una decisión con la información de que disponemos actualmente.

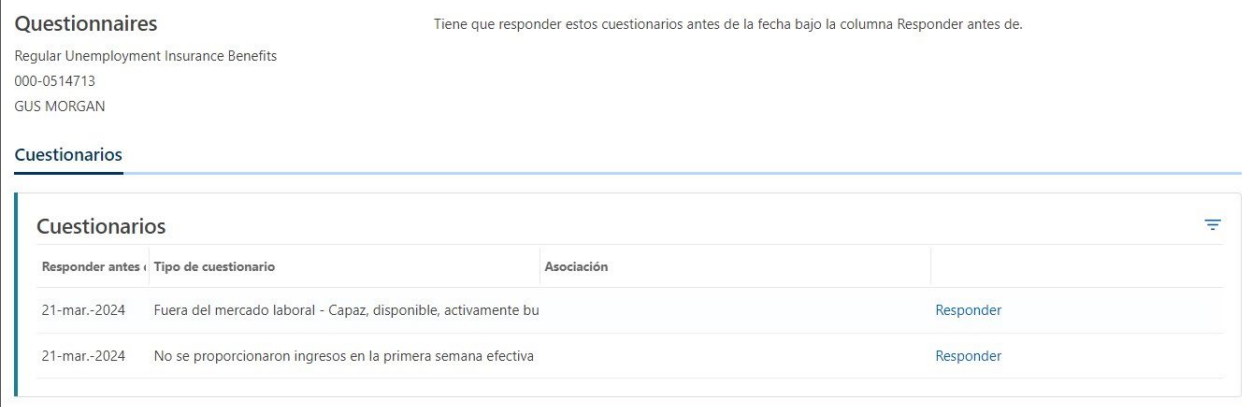

### **Paso 4 — Los cuestionarios nos ayudan a conocer su situación particular.**

- Asegúrese de responder a las preguntas con precisión.
- Las preguntas serán diferentes según su situación.

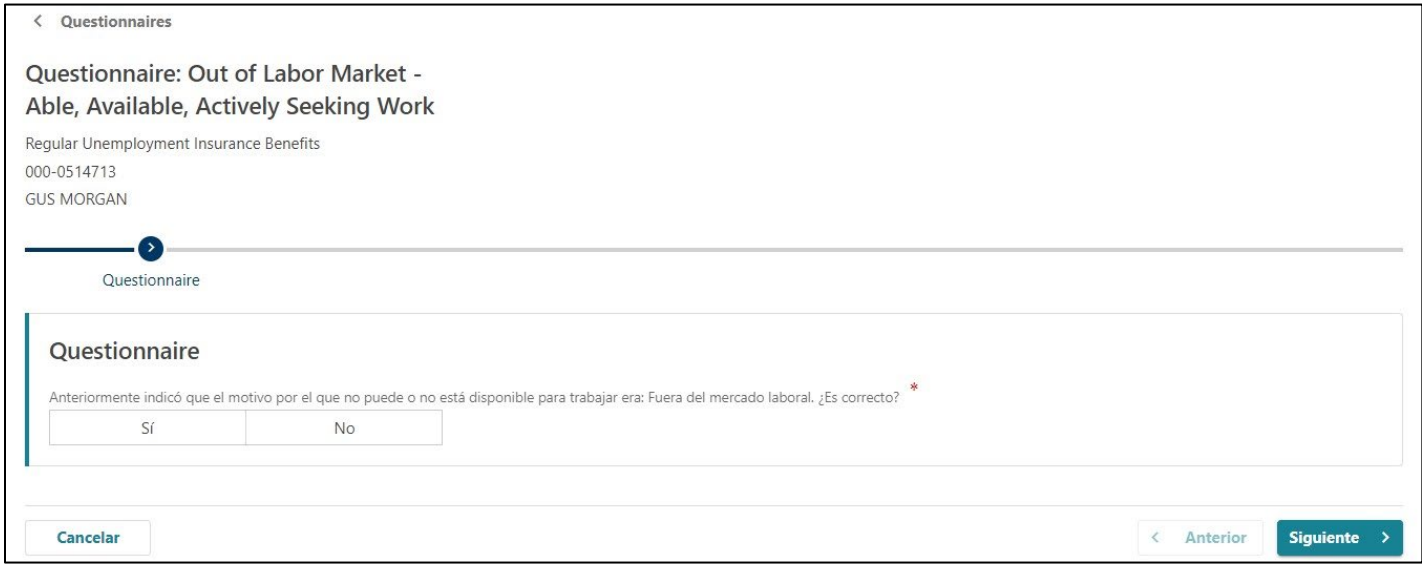

#### **Paso 5 — Después de responder a las preguntas, puede adjuntar copias de documentos a muchos cuestionarios.**

- Seleccione el botón "Añadir adjunto" para compartir una copia del documento con nosotros.
- Escriba una descripción del documento para que sepamos de qué se trata.
- Puede adjuntar múltiples documentos.

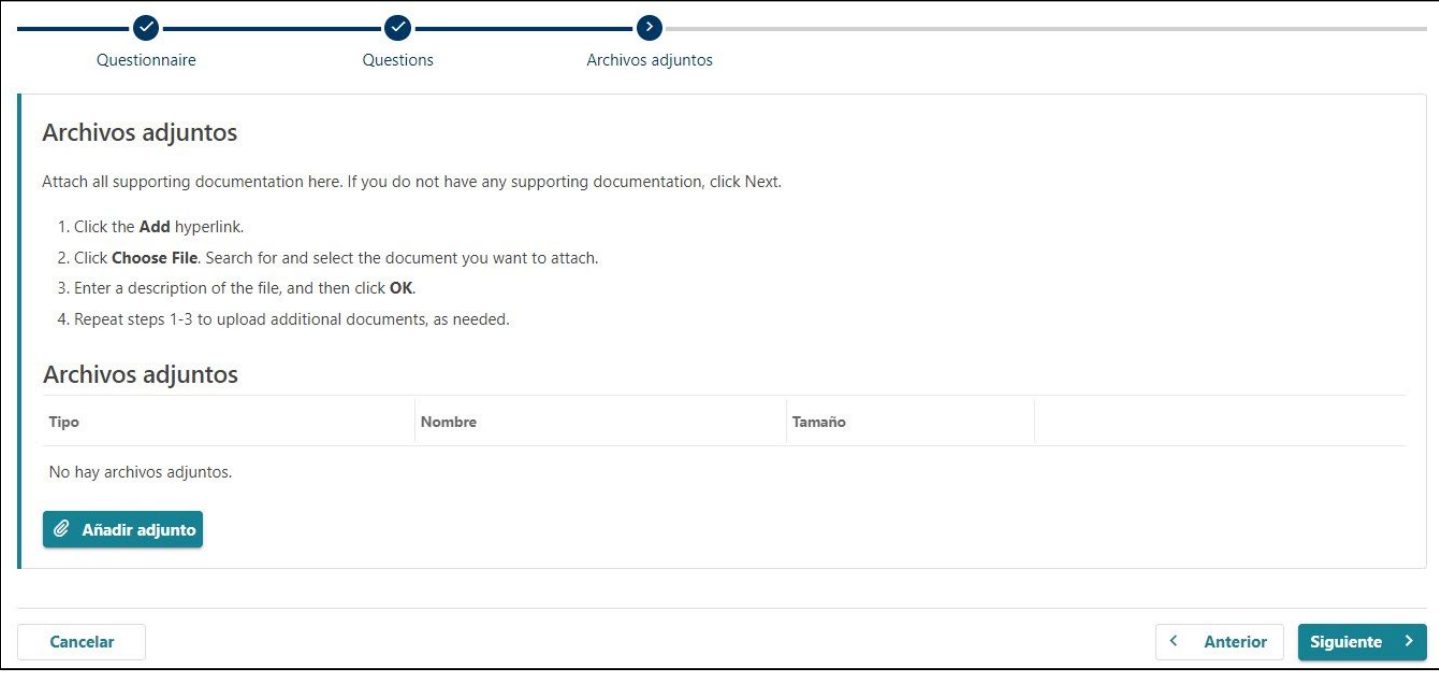

#### **Paso 6 — Asegúrese de haber añadido toda la información y documentos pertinentes antes de seleccionar "Enviar".**

• No podrá cambiar sus respuestas al cuestionario después de seleccionar "Enviar".

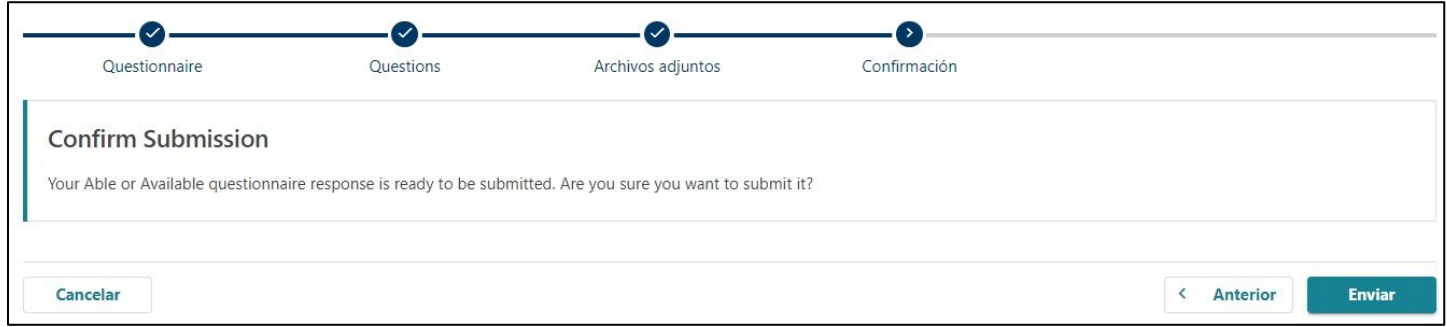

### **Lo que debe saber:**

- Revise periódicamente Frances en Línea por si hay más cuestionarios y decisiones sobre sus beneficios.
- Continúe presentando solicitudes semanales mientras decidimos si es elegible para recibir beneficios.
- Si decidimos que usted es elegible para recibir beneficios, sólo recibirá dinero por las semanas que presente una solicitud.
- Si comete un error o nos envía información incompleta, tendrá que ponerse en contacto con nosotros para realizar cambios o actualizaciones. Esto retrasará su solicitud.